# **Accès à vos résultats sur ClariWeb**

## **1 ère connexion :**

Vous allez recevoir un 1<sup>er</sup> mail pour la création de votre compte puis un 2<sup>ème</sup> pour accéder à vos résultats :

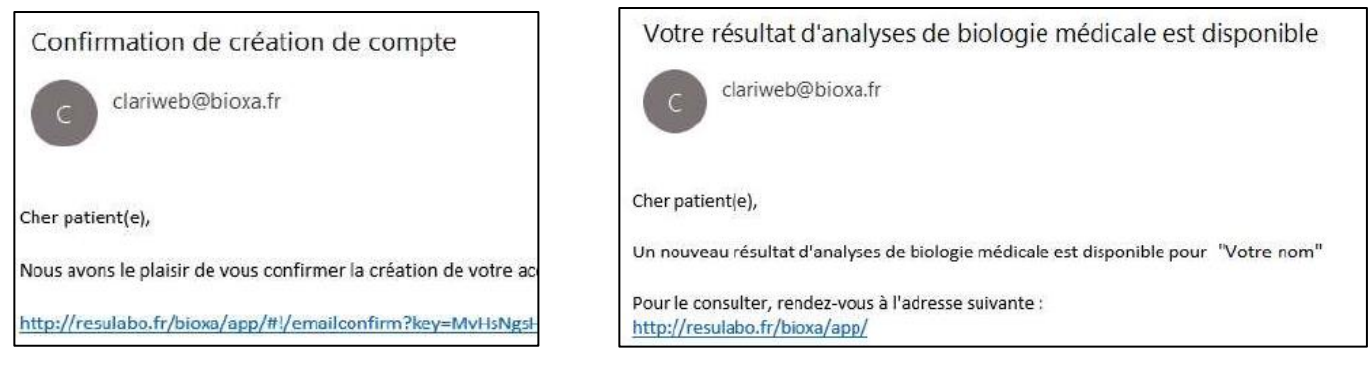

### **Identifiant et mot de passe :**

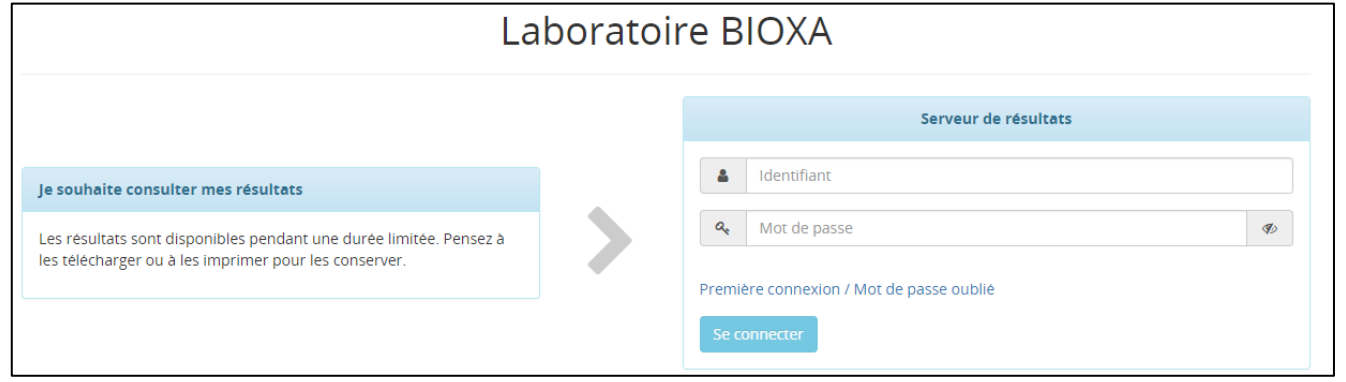

➢ **Si vous êtes venus au laboratoire :** la secrétaire vous a remis vos identifiant et mot de passe temporaire pour vous connecter

#### ➢ **Si vous n'êtes pas venus au laboratoire :**

- $\rightarrow$  Cliquez sur « Première connexion »
- → Saisissez votre identité : Prénom (première lettre en Majuscule) et NOM (en MAJUSCULE) + Date de naissance
- $\rightarrow$  Cliquer sur « Demander un nouveau mot de passe »
- $\rightarrow$  Vous allez recevoir un code d'activation de votre compte par SMS : code à indiquer sur la page internet qui s'ouvre. *ATTENTION LE CODE N'EST VALABLE QUE QUELQUES MINUTES*

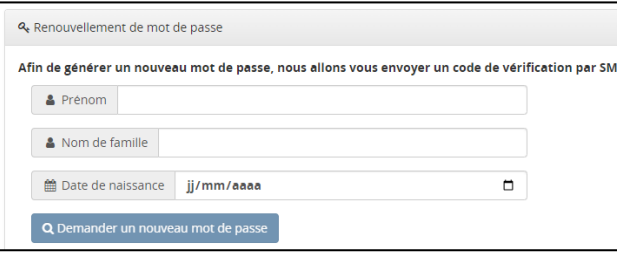

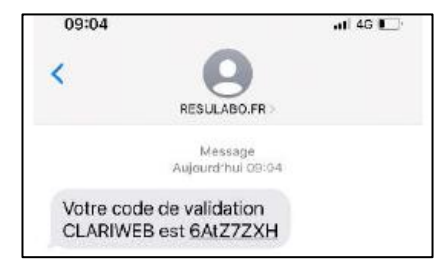

 $\rightarrow$  Vous serez ensuite invités à modifier votre mot de passe temporaire pour le personnaliser en respectant les critères indiqués.

### **Accès aux résultats :**

Vous pouvez vous connecter en utilisant votre nouveau mot de passe. Identifiant = votre adresse mail

#### **Vous avez maintenant accès à vos résultats.**

*Attention : les résultats sont disponibles pendant une durée limitée. Nous vous conseillons de les télécharger pour les conserver.*

# **Accès à vos résultats sur ClariWeb AVEC la même adresse mail qu'un autre patient**

- ➢ Accéder à la page d'accueil de la plateforme des résultats en ligne via l'adresse suivante : <https://resulabo.fr/bioxa>
- ➢ Cliquer sur « Première connexion / Mot de passe oublié »

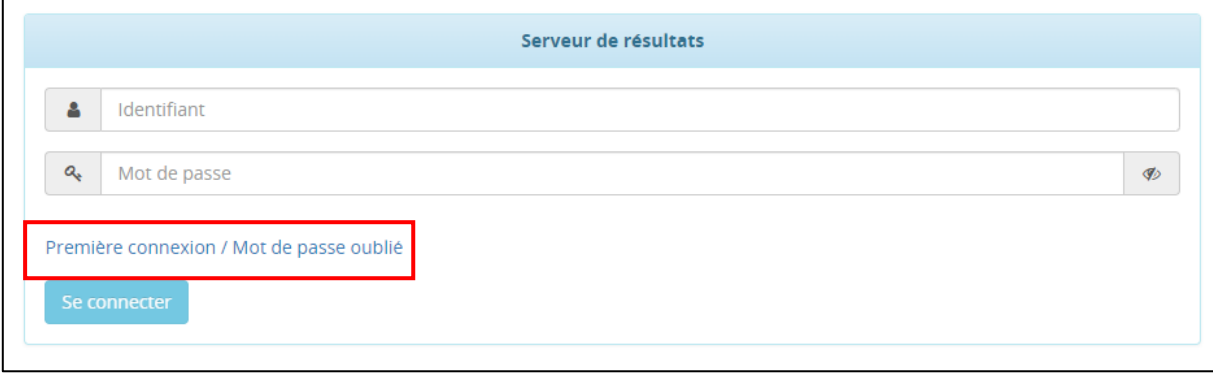

- ➢ Saisissez votre identité : Prénom (première lettre en Majuscule) et NOM (en MAJUSCULE) + Date de naissance
- ➢ Cliquer sur « Demander un nouveau mot de passe »
- ➢ Vous allez recevoir un code d'activation de votre compte par SMS : code à indiquer sur la page internet qui s'ouvre. *ATTENTION LE CODE N'EST VALABLE QUE QUELQUES MINUTES*

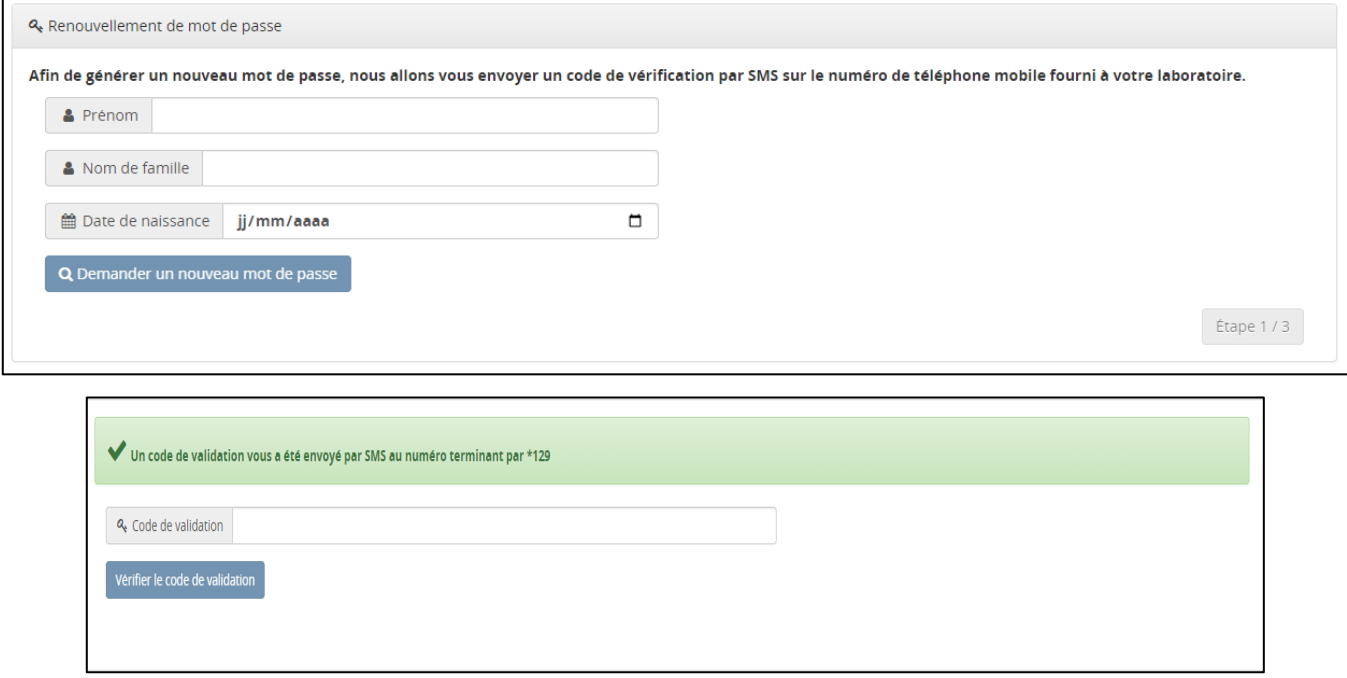

- ➢ Vous serez ensuite invités à modifier votre mot de passe temporaire pour le personnaliser en respectant les critères indiqués.
- ➢ Vous pouvez maintenant vous connecter avec la même adresse mail qu'un autre patient mais avec votre mot de passe personnel : c'est ce mot de passe qui permettra de différencier 2 comptes ayant pour identifiant la même adresse mail.